# **CQMS-MetricStream Perspectiva Funcional**

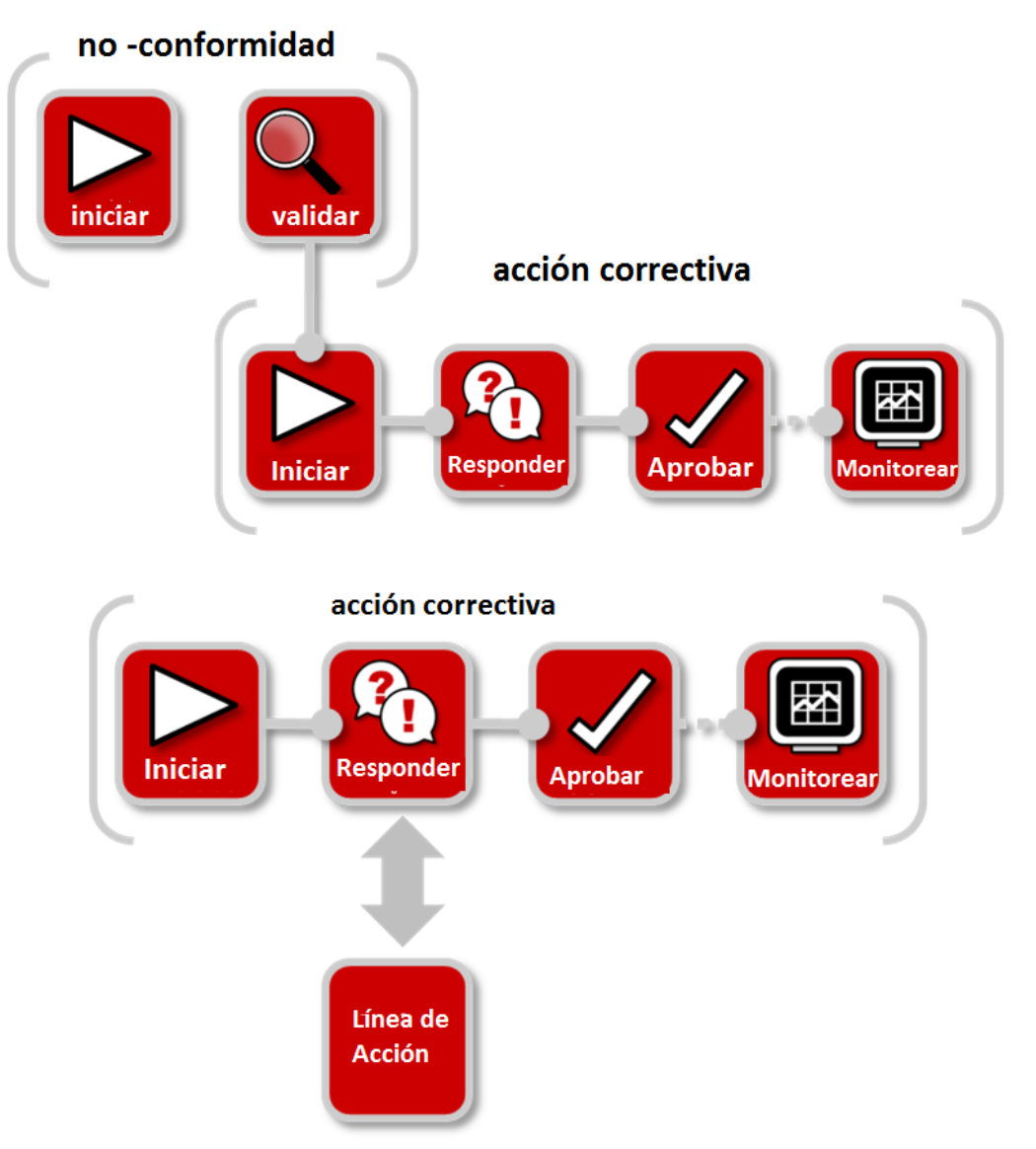

Si una línea de acción es asignada para ser completada a un usuario específico de CQMS-MetricStream , una notificación y asignación serán enviadas a esa persona por correo electrónico. Podrán abrir la asignación ya sea bajo **My Actions** (Mis acciones) en la pestaña **CAR/ SCAR o** haciendo click en el vínculo que se encuentra en el cuerpo del correo electrónico.

## **Presione aquí para completar la línea de acción para el CAR**

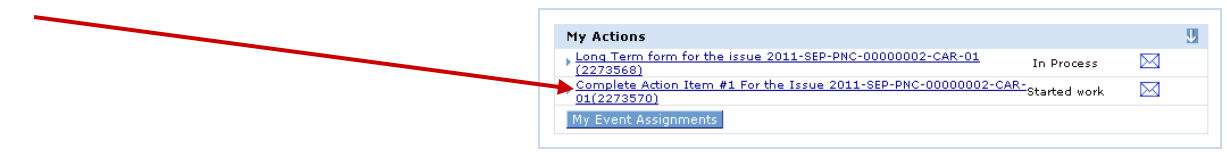

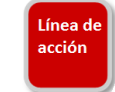

**Forma Línea de Acción**

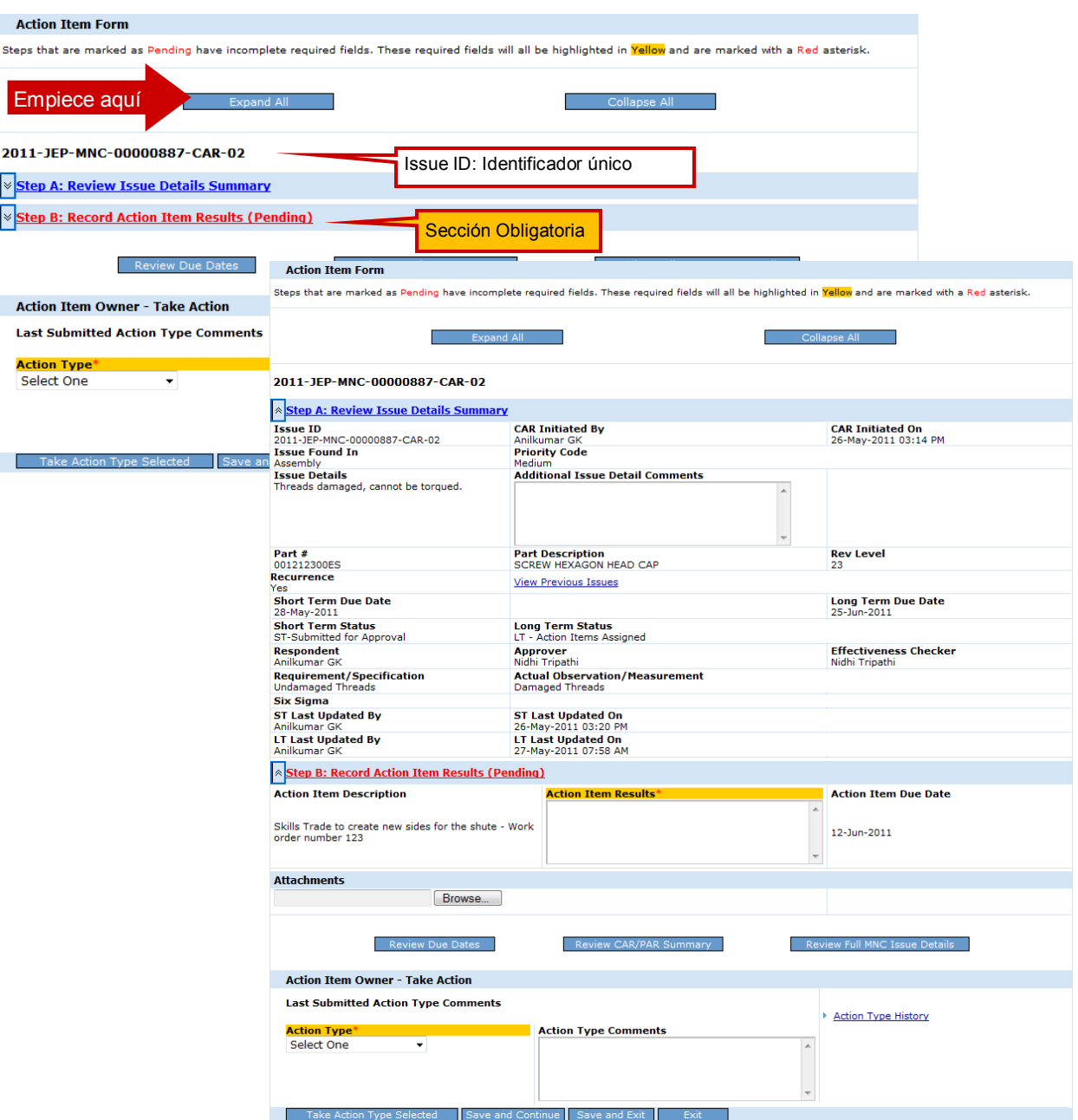

**Ahora demos un vistazo más de cerca a cada uno de los pasos para completar una línea de acción para un CAR.**

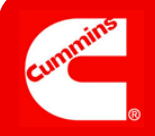

#### Ver Forma Completa

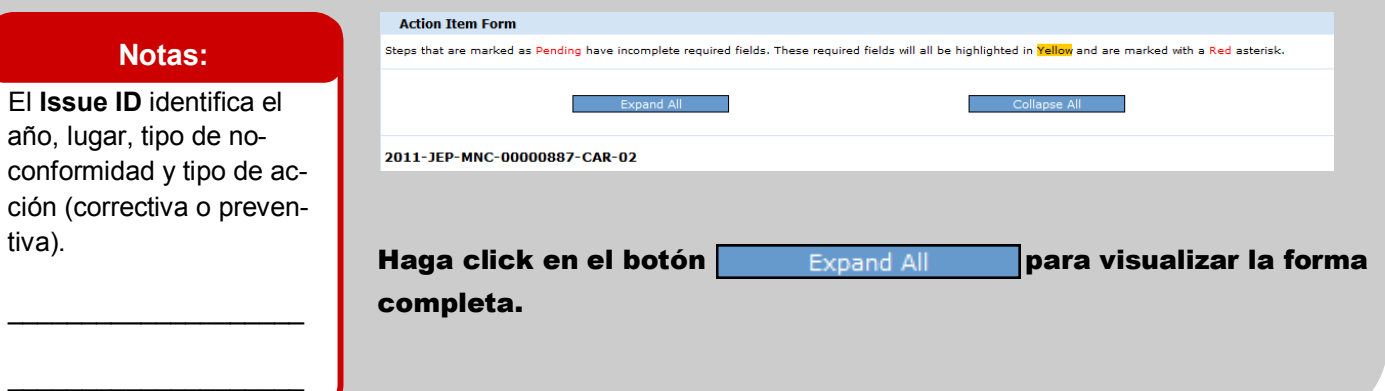

## Detalles del Problema

#### **Notas:**

El usuario de la línea de acción puede no estar directamente involucrado en el CAR así que la información presentada en el Paso A lo familiarizará con la no-conformidad y con la información del Encabezado del CAR.

 $\mathcal{L}_\text{max}$  , where  $\mathcal{L}_\text{max}$  , we have the set of  $\mathcal{L}_\text{max}$ 

 $\overline{\phantom{a}}$  , where  $\overline{\phantom{a}}$  , where  $\overline{\phantom{a}}$  , where  $\overline{\phantom{a}}$ 

 $\_$ 

 $\_$ 

 $\mathcal{L}_\text{max}$  , where  $\mathcal{L}_\text{max}$  , we have the set of  $\mathcal{L}_\text{max}$ 

 $\_$ 

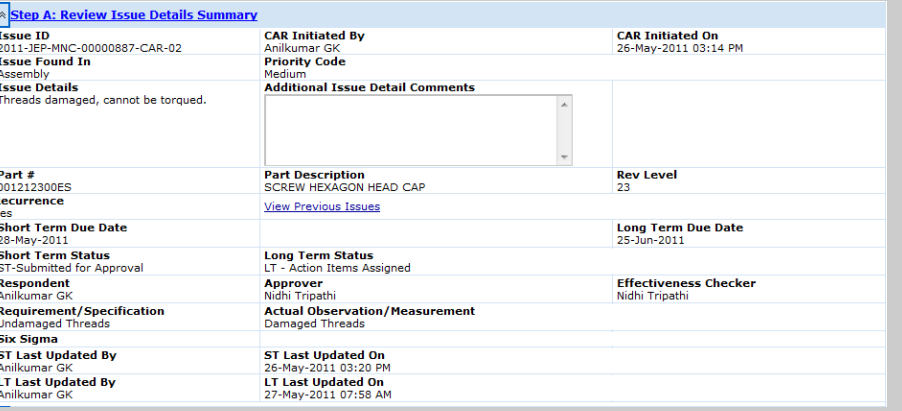

#### Paso A: Revise el Resumen de detalles del problema

Revise la información acerca de la no-conformidad, la fecha de vencimiento de CAR y quien esta involucrado en trabajar y completar la misma.

Una vez revisado, si usted no es la persona correcta para este trabajo, vaya a la parte inferior de esta forma y seleccione "*Re-assign Action Item"* (Re asignar Línea de acción) en el campo **Action Type** (tipo de acción), seleccione **New Action Item Owner** (Nuevo propietario de línea de acción) y haga click en el botón **Take Action Type Selected** para enviar esta línea de acción a su Nuevo Propietario

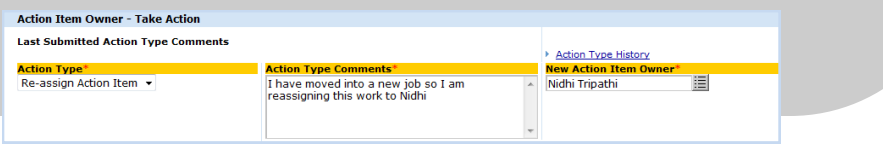

#### Grabar Líneas de Acción

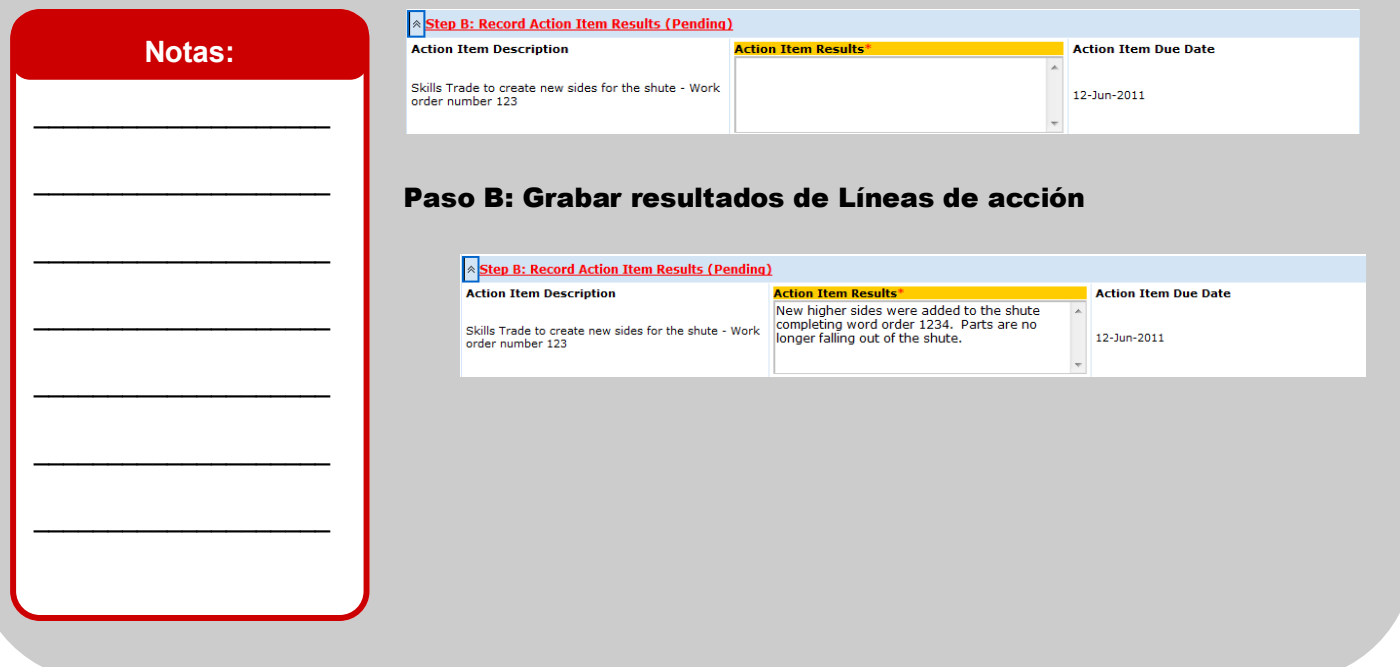

## Archivos Adjuntos

 $\_$ 

 $\_$ 

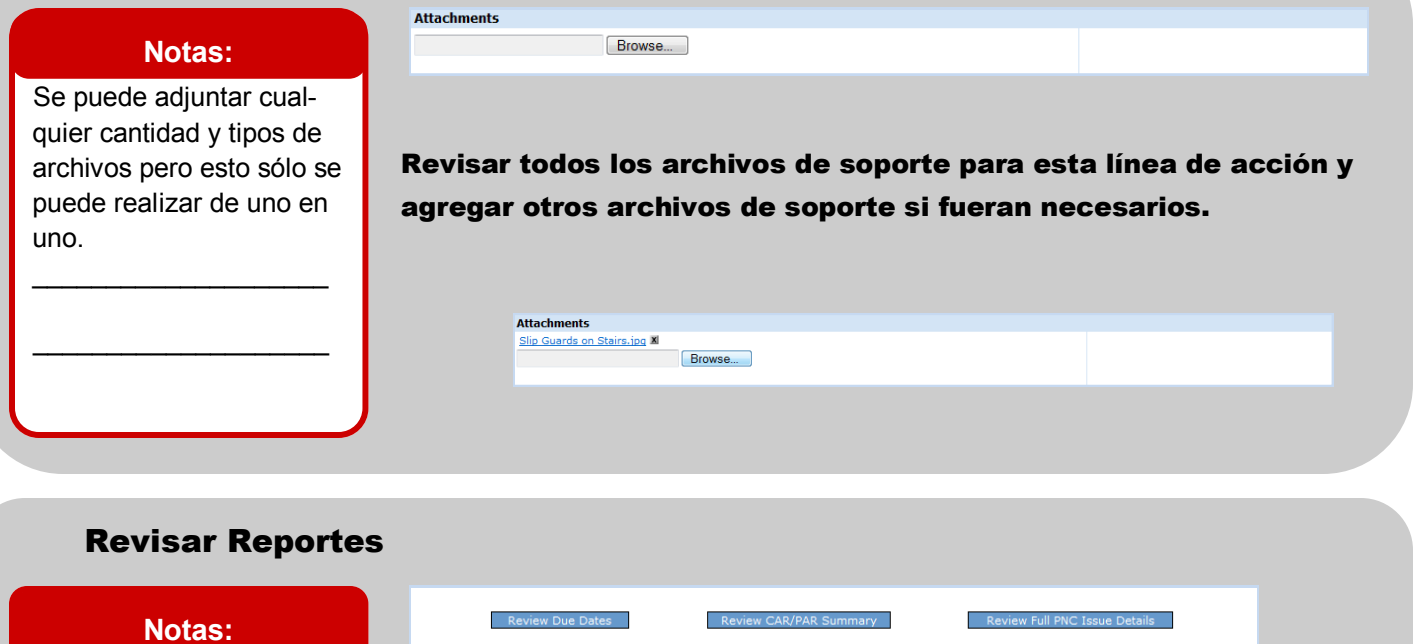

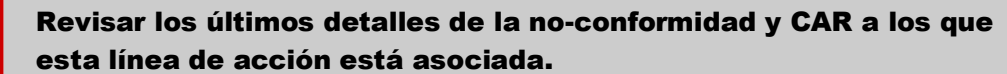

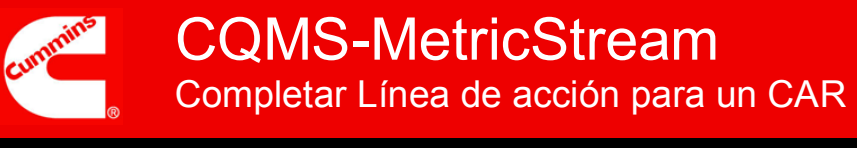

### Tomar medidas

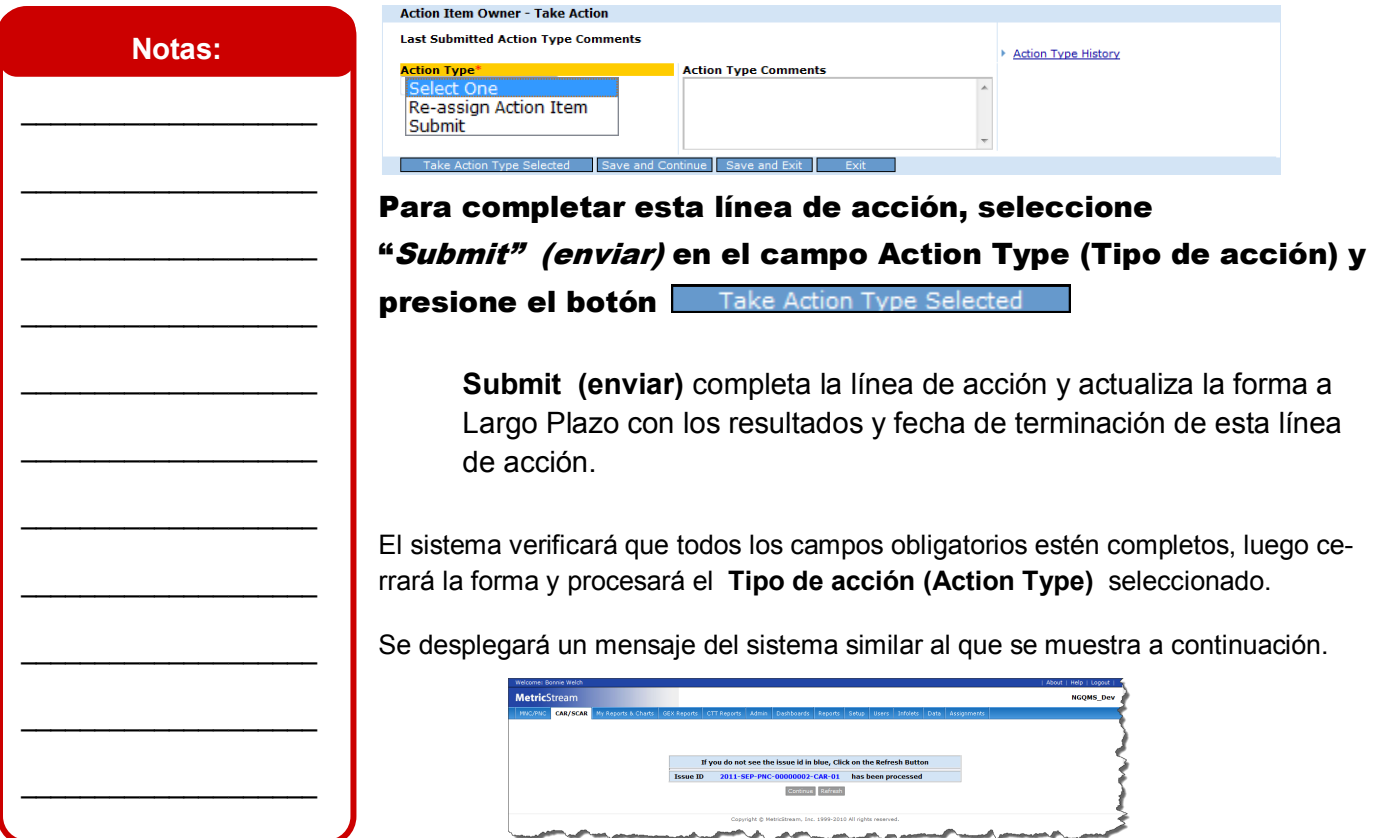

## **Con esto se finaliza el trabajo de línea de acción para un CAR.**

Las líneas de acción serán actualizadas en la forma CAR a Largo Plazo y serán revisadas por el responsable del CAR para ser completada. Si este determina es necesario más trabajo, puede rechazar la línea de acción y enviársela nuevamente para ser completada.

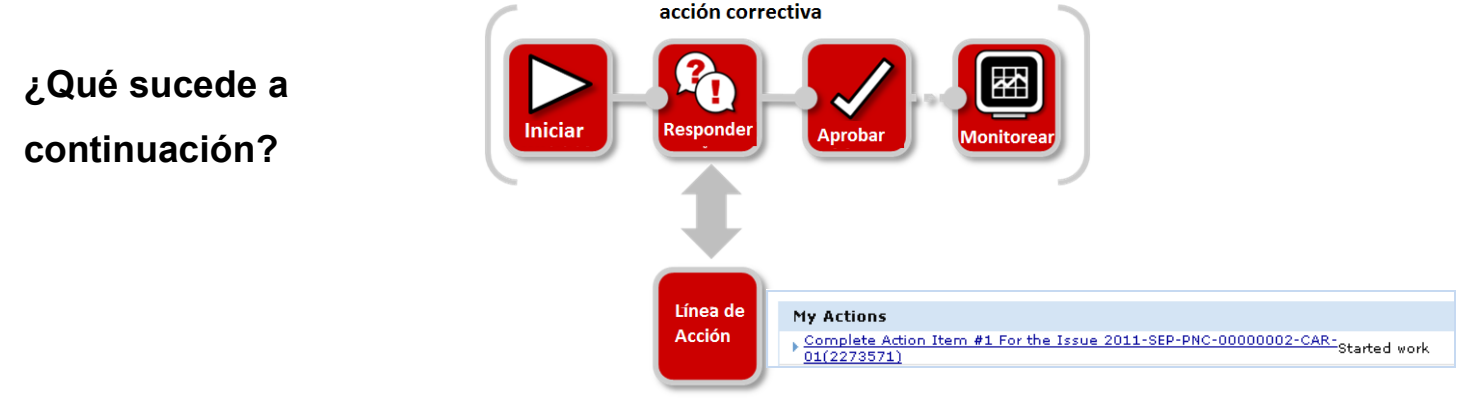